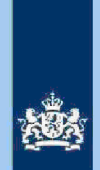

### $3.4$

### Stap 4: Noteer de cijfers voor Poortwachter

Noteer het aantal alsnog te deblokkeren AKI's voor Poortwachter en ga verder met stap 5.

### Let op!

Het aantal te deblokkeren aangiften voor 'Poortwachter' registreer je in het bestand "maandresultaat".

#### $3.5$ Stap Geef een opdracht

- Geef het VTA-team/Eindhoven opdracht om de posten in het bestand met spoed in AKI te muteren
- Geef het VTA-team/Eindhoven ook opdracht om na het muteren van AKI een mail te sturen naarp<sub>ersoonsgegeven</sub>so<del>ptiat</del>onsgegeren angiften 2020 (indien nodig)<br>. kan laten terugzetten in ABS.
- Verzend het bestand naar VTA-team/Eindhoven en cc aan Persoonsgegevens

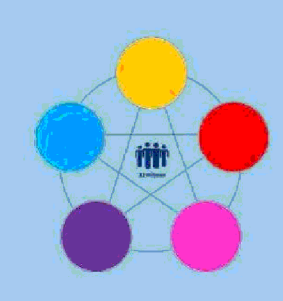

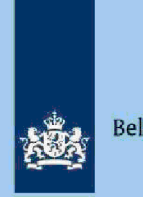

# Risicodetectie en Selectie IH 'De Poort'

Analyseren query<sup>ispectie, controle en toezichelektronische aangiften IH 2020</sup> Binnenland vanuit ABS

# irectie Particulieren

maart 2021, versie i1.0

### Doel

1

- Beoordelen of de aangifte kwalificeert voor Intensief Toezicht (IT) 1043.
- Beoordelen of de aangifte kwalificeert voor het opmaken van een IB80
- Bepalen of in AKI voor 2020 een blokkade van de AVA (blokkade 2) moet worden aangebracht
- Berekenen en boeken resuitaat in Excel maandresultaat ten behoeve van de rapportage Poortwachter
- Excel met conclusie mailen naar P/Eindhoven om AKI te muteren.
- Excel met conclusie mailen naar CAP/Heerlen om IB80 op te maken

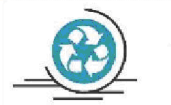

Verzamelinkomen

Voor de Eelastingdienst Toeslagen en de toeslaggerechtigden is herstel van het verzamelinkomen via IB80 noodzakelijk. Beschikkingen Toeslagen worden namelijk op basis van een AVA afgegeven of herzien Herstel van het verzamelinkomen In een zo vroeg mogelljk stadium voorkomt dat teveel ontvangen toeslagen achteraf moeten worden terugbetaald

#### $\overline{2}$ Inleiding

In deze query met kenmerk 2020.3.ABS (bij CAP geregistreerd onder harvestnummer **CIV\_O-31783** en querynummer **QRG6532-Q001**) zijn alle elektronische

- aangiften (m.u.v. C-, F- en M-biljetten) opgenomen waarvoor geldt:
	- Geen aangiften waarvoor Grote Ondernemingen competent is
	- Geen AKI IT-aangiften IH.
	- Geen aangiften die voorkomen in de query specificatie SZK, Restgroep en Inburgeringskosten.
	- In de aangifte wordt Inspectie, controle en toezicht
- In de FLG 2020 is geen sprake van een uitkering ABW dan wel die uitkering Inspectie, controle en toezichthet totaalloon FLG 2020.

<u>LH</u> in de aangifte $\lfloor$  Inspectie, controle en toezicht  $\lfloor$ dan de LH FLG **of** LH aangifte Inspectie, controle diotone at attrigifte of DB in a alnew the endeath of the endeath controle antiomately Box

 $\overline{2}$  en/of Box 3 aangegeven.

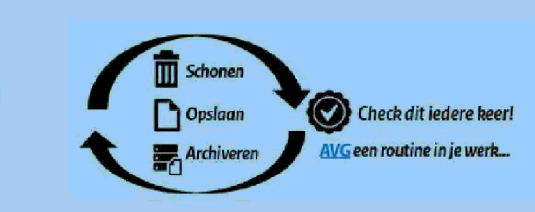

Colofon Portefeuille intensief toezicht Particulieren, CAP en CD-Df&a in samenwerking met Landelijke Regie Particulieren (LRP)

 $\mathbf{1}$ 

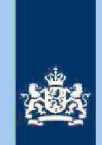

#### Let op

In geval van een duidelijke vergissing wordt de aangifte niet geselecteerd voor intensief toezicht

Als het om een duidelijke vergissing gaat is het wel van belang dat deze vergissing z.s.m. wordt hersteld. Dit voorkomt dat belastingplichtigen onterecht c.g. te hoge voorlopige teruggaven ontvangen, die later dan terugbetaald moet worden. Ook wordt voorkomen dat het verzamelinkomen onjuist wordt vastgesteld Bij een onjuiste vaststelling van het verzamelinkomen bestaat ook het risico dat belastingplichtigen bijvoorbeeld onterecht of onjuiste toeslagen ontvangen. De Belastingdienst wil helpen voorkomen dat belastingplichtigen achteraf in financiele problemen zouden geraken als zij belasting of toeslagen moeten terugbetalen

#### Anatyseren van de query

Van de analist wordt verwacht dat hij/zij aan het eind van de analyse de aangiften heeft onderverdeeld in 3 categorieën: IT 1043, IB80 CAP of Geen risico. Om dit doel te bereiken heeft de analist enige speelruimte. In de stappen 1 t/m 10 die hieronder volgen, wordt steeds één onderdeel van de aangifte behandeld. De analist kan bij elke stap een keuze maken uit onderstaande mogelijkheden:

- Snel de aangiften signaleren die op het betreffende onderdeel nader onderzoek vereisen. In de kolom conclusie registreert de analist dan via een steekwoord het later bij stap 11 nader te onderzoeken aandachtsgebied
- 2. Zodra de analist een risicosignaal signaleert, breidt de analist het onderzoek uit tot de volledige aangifte en registreert op basis van het totaalbeeld in de kolom conclusie zijn/haar definitieve keuze (IT 1043, IB80 CAP of Geen risico).

Bij de stappen 1 t/m 10 gaat de instructie er steeds vanuit dat de analist kiest voor aanpak 1, maar de keuze voor aanpak 2 verruimt het speelveld van de analist.

#### $3.1$ Stap 1: Signaleer en registreer VOW-gevallen

- Zoek VOW-gevallen op en daarmee vergelijkbare situaties.
- Noteer in kolom Y (conclusie) "VOW/OOIA", tenzij de aangifte is ingediend door een BECON

#### Let op

Indien in BVR sprake is van een actief code 25 adres (Postbus), is beleid Staatssecretaris n.v.t.

#### $3.2$ Stap Signaleer en registreer mogeiijk risico voorheffingen

- Beoordeel de voorheffingen in de kolommen AB (LH WUO), AH (LH ROW) en AM  $(DB$   $BP)$ .
- Noteer in kolom Y (conclusie) "LH WUO en/of "LH ROW" en/of "Div Bel" als nader onderzoek gewenst is

### Tip

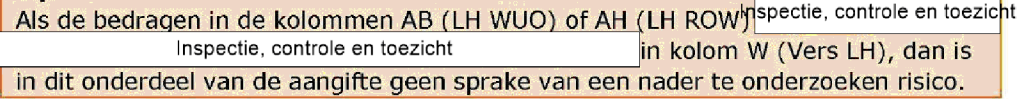

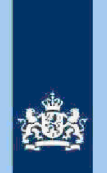

#### $3.3$

- Inspectie, controle en toezicht Stap Signaleer en registreer
- Sorteer koldmap**A@**ie, controle en toeamichtrooft naar klein.
- Not<u>eer in kolom Y (</u>co**ndraite)** controle e**roorzite**taangiften waarbij uit de query blijkt dapectie, controle en toeniest wordt aangegeven.

#### Tip

ROW-inkomsten uit RIS van Digra's e.d. worden vaak in de winstsfeer van de BV verantwoord. Bij twijfel over de juistheid hiervan niet als IT-post detecteren.

#### $3.4$ Stap Signaleer en registreer aangiften met risico RPGA

- Sorteer kolom BQ (RPGA) van groot naar klein.
- Als het bedrag in kolom BQ (RPGA) Inspectie, controle en toezicht pedragen in de kolommen BR (Staf BP) en BS (Staf FiPa), is nader onderzoek gewenst.
- Noteer in kolom Y (conclusie) "RPGA".

#### Tip

Realiseer je dat de bedragen in de staffeis pas een actueel beeid geven zodra de aangiften over het voorgaande belastingjaar (2019) definitief geregeld zijn.

#### Stap 5: Signaleer en registreer mogelijk risico Inspectie, controle en toezicht  $3.5$

- Sorteer de bedragen in kolom AS (Vrepsedvij, controle envenerightoot naar klein.
- Noteer in k<u>olom Y (con**iohesie)**k, controle en</u>voenichangiften waarbij het bedrag in kolom AM pectie, controle en toezicht

#### $3.6$ Stap Signaleer en registreer risicovolle aangiften waarvoor al eerder een 1B80 is opgemaakt

3

- Als in kolom BU (IB80 DAS?) "J" staat, is voor 2020 al eerder een IB80 opgemaakt
- Signaleer of de aangifte risicovol is.
- Zo ja, noteer in kolom Y (conclusie) "Al eerder IB80".

#### Tip

Het raadplegen van ELDOC, DAS en/of ingekomen berichten in ABS verschaffen zo nodig duidelijkheid over de eerdere IB80

 $3.7$ 

#### Inspectie, controle en toezicht Stap 7: Signaleer en registreer

#### niet aan loonbelasting onderworpen inkomsten (NALOI)

- Sorteer de bedragen in kolom Z (AFTREK) van klein naar groot en omgekeerd. Registreer Inspectie, controle en toezicht Dedragen waarbij je in kolom AC (WUO voor veel van die bedragen al direct een plausibele verklaring ziet
- Noteer voor (opmerkelijke) bedragen in kolom Y (conclusie) "NALOI".

#### $3.8$ Stap Signaleer en registreer verschillen loon en loonheffing

- Sorteer op de kolom W (Vers LH) en noteer in kolom Y (conclusie) "Vers LH" <u>voor alle aangiften waarbij in kolom W (Vers LH)</u> een bedra<u>dhspectie, controle en toezich</u>t
- Inspectie, controle en toeziaborkomt van Inspectie, controle en toezicht
	- Sorteer op de kolom X (Vers LN) en noteer in kolom Y (conclusie) "Vers LN"

voor alle aangiften waarbij in kolom X (Vers LN) een bedrag bectie, controle en toez cht Inspectie, controle en toez**icaorkomt van I**nspectie, controle en toezicht

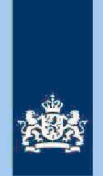

#### $3.9$ Stap Signaleer en registreer aangiften met een negatief verzamelinkomen Inspectie, controle en toezicht

Sorteer op kolom V (VI) van klein naar groot en noteer in kolom Y (conclusie) "Neg VI".

### 10 Stap 10 Signaleer risicoloze aangiften en verwijder deze uit het bestand

- Detecteer via filters:
	- In kolom Y (conclusie) "lege cellen"; In kolom W (Vers LH) alle bedragen In kolom X (Vers LN) alle bedragen

Inspectie, controle en toezicht

Verwijder de aangiften die via bovenstaande fiiters in beeid zijn gekomen uit het bestand

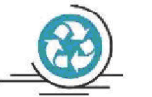

### Tussenbalans

Na het uitvoeren van stap 10 heb je alle aangiften in kolom Y (conclusie) benoemd. Het beeld dat je in kolom Y (conclusie) ziet zal er (in de regel) als volgt uitzien:

- Alleen nader onderzoek verschil Loon/LH (95%)
- Nader onderzoek overige aangiften

### 3.11 Stap 11: Analyseer de in kolom Y (conclusie) geregistreerde aangiften

Zoals uit het overzicht "Tussenbalans" hierboven blijkt, vormen de aangiften waarbij alleen het verschil Loon/LH nader onderzocht moet worden de grootste groep. Voor een nadere analyse van die groep volgen hieronder een aantal tips.

### Tip

- zie de 'Tip' bij stap 2
- $-$  zie 5.1, 5.2.c, 5.2.d, 6.1.1 en 6.1.2 van de Generieke werkwijzer in samenhang met het Addendum
- raadpleeg de aangiften van voorgaande jaren in ABS
- raadpieeg ELDOC
- raadpleeg de systemen met contra-informatie (zie hoofdstuk 8 van de Generieke werkwijzer

### 12 Stap 12 Bepaal of in AKl voor gedetecteerde IT 1043 aangiften een blokkade van de AVA (blokkade 2) moet worden aangebracht Zie Generieke werkwijzer hoofdstuk 3 in samenhang met het Addendum.

 $\overline{4}$ 

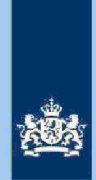

#### 3.13 Stap 13: Bereken het financieel belang voor Poortwachter Bereken het financieel belang volgens hoofdstuk 7 van de Generieke Werkwijzer

#### Let op

De cijfers voor 'Poortwachter' registreer je in het bestand "maandresultaat".

#### 3.14 Stap 14: Geef een opdracht

- Maak 2 bestanden. Eén bestand voor het VTA-team/Eindhoven met daarin uitsluitend de IT 1043 aangiften. Het tweede bestand met daarin uitsluitend aangiften waarvoor CAP/Heerlen een IB80 moet opmaken.
- Verzend beide bestanden

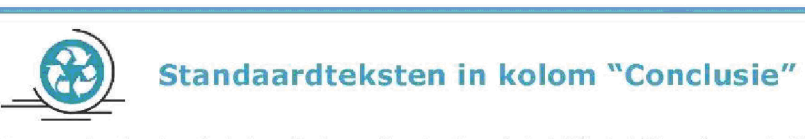

Zie voor de standaardteksten die je moet gebruiken, tabel 3.3, in bijlage 1 van de Generieke werkwijzer. Gebruik de volgende standaardteksten:<br>1. Geen risico (deze aangiften kun je als analis

- Geen risico deze aangiften kun je als analist uit het bestand verwijderen
- 2. IT 1043 met blokkade 2.
- IT 1043 zonder blokkade
- CAP/Heerlen IB80.

De risico's genoemd onder 2 en 3 als opdracht naar VTA-team/Eindhoven. De risico's genoemd onder 4 als opdracht naar CAP/Heerlen. Bij conclusie 4 altijd aanvullende (gedetailleerde) tekst opnemen ter ondersteuning van de werkzaamheden van CAP/Heerlen.

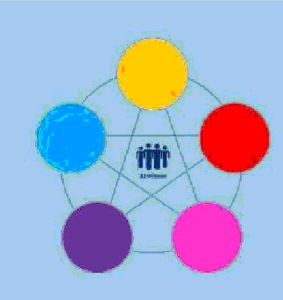

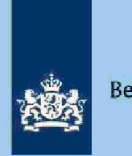

# **Risicodetectie en selectie IH 'De Poort'**<br>Analyseren query DA 2020

Analyseren query DA 2020

uit ABS

 $\mathbf{1}$ 

## Directie Particulieren

maart 2021, versie i1.0

### Doel

1

- Beoordelen of de aangifte kwalificeert voor Intensief Toezicht (IT) 1043.
- Beoordelen of de aangifte kwalificeert voor Regulier Toezicht (RT) 9048.
- Beoordelen of de aangifte kwalificeert voor het opmaken van een IB80.
- Bepalen of in AKI voor 2019 een blokkade van de VA (blokkade 2) moet worden aangebracht
- Berekenen en boeken resuitaat in Excel maandresultaat ten behoeve van de rapportage Poortwachter
- Excel met conclusie mailen naar P/Eindhoven om AKI te muteren.
- Excel met conclusie mailen naar CAP/Heerlen om IB80 op te maken.

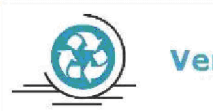

### Verzamelinkomen

Voor de Eelastingdienst Toeslagen en de toeslaggerechtigden is herstel van het verzamelinkomen via IB80 noodzakelijk. Beschikkingen Toeslagen worden namelijk op basis van een VA afgegeven of herzien Herstel van het verzamelinkomen in een zo vroeg mogelijk stadium voorkomt dat teveel ontvangen toeslagen achteraf moeten worden terugbetaald

#### $\overline{2}$ Inleiding

In deze query met kenmerk 2020.6.ABS (bij CAP geregistreerd onder harvestnummer CIV\_0-31787 en querynummer QRG6536-Q001) zijn alle elektronische aangiften (m.u.v. C-, F- en M-biljetten) opgenomen waarvoor geldt:

- Geen aangiften waarvoor Grote Ondernemingen competent is
- Geen AKI IT-aangiften IH.<br>In de aangifte wordt
- Inspectie, controle en toezicht
- In de FLG <sup>2020</sup> is geen sprake van een uitkering ABW dan wel die uitkering Inspectie, controle en toezichtet totaalloon FLG 2020.
	- Uitsluitend aangiften waarbij de totale inspectie, controle en toezicht (voor toerekening aan de partner) Inspectie, controle en toezicht
	- Geen aangiften die voorkomen in query Restgroep of IT inburgeringskosten

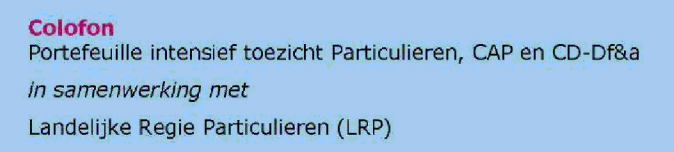

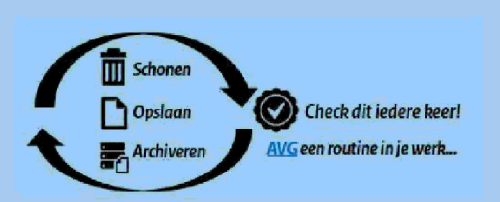

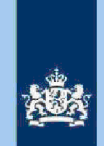

#### Let op

3

In geval van een duidelijke vergissing wordt de aangifte niet geselecteerd voor intensief toezicht

Als het om een duidelijke vergissing gaat is het wel van belang dat deze vergissing z.s.m. wordt hersteld. Dit voorkomt dat belastingplichtigen onterecht c.g. te hoge voorlopige teruggaven ontvangen, die later dan terugbetaald moet worden. Ook wordt voorkomen dat het verzamelinkomen onjuist wordt vastgesteld Bij een onjuiste vaststelling van het verzamelinkomen bestaat ook het risico dat belastingplichtigen bijvoorbeeld onterecht of onjuiste toeslagen ontvangen. De Belastingdienst wil helpen voorkomen dat belastingplichtigen achteraf in financiele problemen zouden geraken als zij belasting of toeslagen moeten terugbetalen

#### Anatyseren van de query

Van de analist wordt verwacht dat hij/zij aan het eind van de analyse de aangiften heeft onderverdeeld in 4 categorieën: IT 1043, RT 9048, IB80 CAP of Geen risico. Om dit doel te bereiken heeft de analist enige speelruimte. In de stappen 1 t/m 9 die hieronder volgen, wordt steeds één onderdeel van de aangifte behandeld. De analist kan bij elke stap een keuze maken uit onderstaande mogelijkheden:

- Snel de aangiften signaleren die op het betreffende onderdeel nader onderzoek vereisen. In de kolom conclusie registreert de analist dan via een steekwoord het bij stap 10 nader te onderzoeken aandachtsgebied
- 2. Zodra de analist een risicosignaal signaleert, breidt de analist het onderzoek uit tot de volledige aangifte en registreert op basis van het totaalplaatje in de kolom conclusie zijn/haar definitieve keuze (IT 1043, RT 9048, IB80 CAP of Geen risico).

Bij de stappen 1 t/m 9 gaat de instructie er steeds vanuit dat de analist kiest voor aanpak 1, maar de keuze voor aanpak 2 verruimt het speelveld van de analist.

#### $3.1$ Stap 1: Signaleer en registreer VOW-gevallen

- Zoek VOW-gevallen op en daarmee vergelijkbare situaties.
- Noteer in kolom AC (conclusie) "VOW/OOIA", tenzij aangifte is ingediend door een BECON

#### Let op

Indien in BVR sprake is van een actief code 25 adres (Postbus), is beleid Staatssecretaris n.v.t.

#### $3.2$ Stap Signaleer en registreer mogeiijk risico voorheffingen

- Beoordeel de voorheffingen in de kolommen AE (LH WUO), AJ (LH ROW) en BE  $(DB)$ .
- Noteer in kolom AC (conclusie) "LH WUO en/of "LH ROW" en/of "Div Bel" als nader onderzoek gewenst is
- Stap 3: Signaleer en registreer niet Inspectie, controle en toezicht  $3.3$ 
	- Sorteer koldmap**a**@le, controle en **paric<u>h</u>toot** naar klein.
	- Notee<u>r in kolom AC (col**nshesite**) <mark>controle a</mark>ndorzibetaangiften waarbij uit de query</u> blijktbspectie, controle en toezic**hie**t wordt aangegeven.

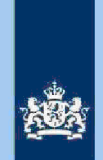

#### Tip

ROW-inkomsten uit RIS van Digra's e.d. worden vaak in de winstsfeer van de BV verantwoord. Bij twijfel over de juistheid hiervan niet als IT-post detecteren.

#### $3.4$

#### Stap Signaleer en registreer aangiften met risico RPGA

- Sorteer kolom AZ (RPGA) van groot naar klein.
- Als het bedrag in kolom AZ (RPGA) hoger is dan de som van de bedragen in de kolommen BA (Staf BP) en BB (Staf FiPa), is nader onderzoek gewenst.
- Noteer in kolom AC (conclusie) "RPGA".

#### Tip

Realiseer je dat de bedragen in de staffels pas een actueel beeld geven zodra de aangiften over het voorgaande belastingjaar (2019) definitief geregeld zijn.

#### $3.5$ Stap 5: Signaleer en registreer mogelijk risico Inspectie, controle en toezicht

- Sorteer de bedragen in kolom Bils@eeris.controle evanaghoot naar klein.
	- Noteer in kolom AC (consbusiai), controle envoancaangiften waarbij het bedrag in kolom Bipectie, controle en toezicht

#### $3.6$ Stap Signaleer en registreer verschillen loon en LH

- Sorteer op de kolom AA (Vers LH) en noteer in kolom AC (conclusie) "Vers LH" voor alle aangiften waarbij in kolom AA (Vers LH) een bedrag Inspectie, controle en toezicht Inspectie, controle en toezichborkomt Inspectie, controle en toezicht

Sorteer op de kolom AB (Vers LN) en noteer in kolom AC (conclusie) "Vers LN"

voor alle aangiften waarbij in kolom AB (Vers LN) een bedragnspectie, controle en toezicht 3

Inspectie, controle en toezichorkomt Inspectie, controle en toezicht

#### $3.7$ Stap Signaleer en registreer risicovolle aangiften waarvoor al eerder

### een 1B80 is opgemaakt

- Als in kolom BO (IB80) "J" staat, is voor 2020 al eerder een IB80 opgemaakt.
- Signaleer of de aangifte risicovol is.
- Zo ja, noteer in kolom AC (conclusie) "Al eerder IB80".

#### Tip

Het raadplegen van ELDOC, DAS en/of ingekomen berichten in ABS verschaffen meestal duidelijkheid over de eerdere IB80

#### $3.8$

#### Stap Signaleer risicoloze aangiften en verwijder deze uit het bestand Detecteer via filters

- In kolom AK (TOT PGA) alle bedragen<mark>,</mark> Inspectie, controle en toezicht
- In kolom AC (conclusie) de lege cellen;
- In kolom AA (Vers LH) alle bedragen
	- Inspectie, controle en toezicht
- In kolom AB (Vers LN) alle bedragen Verwijder de aangiften die via bovenstaande filters in beeld zijn gekomen uit het bestand

#### $3.9$ Stap 9: Splits de nog niet geregistreerde aangiften in 2 groepen

In deze stap splits je de nog niet geregistreerde aangiften in de volgende groepen

1. Uitsluitend PGA "Specifieke zorgkosten".

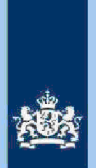

- 2. Meerdere PGA's.
- Detecteer via filters:
- In kolom AC (conclusie) de lege cellen; In de volgende kolommen alle aangiften met cijfer "0" en "lege cellen": AV (Weekend), AW (Studie), AX (Gift), AY (Alim) en AZ (RPGA).
- Noteer in kolom AC (conclusie) "SZK" voor de gedetecteerde aangiften.
- Noteer in kolom AC (conclusie) "Div PGA" voor alle nog niet benoemde aangiften.

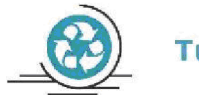

### Tussenbalans

Na het uitvoeren van stap 9 heb je alle aangiften in kolom AC (conclusie) benoemd. Het beeld dat je in kolom AC (conclusie) ziet zal er (in de regel) als volgt uitzien:

75% Alleen nader onderzoek SZK.

- 20 Nader onderzoek Diverse PGA
- 5% Nader onderzoek overige aangiften.

#### 10 Stap 10 Analyseer de in kolom AC conclusie geregistreerde aangiften

#### Tip

In de query zijn een aantal kolommen voorhanden die informatie bevatten om je te ondersteunen bij het maken van een definitieve keuze. We noemen in dit verband de volgende (combinaties) van kolommen:

Kolommen C t/m F: Als in de kolommen C (AKI 2019-9048) en D (DA 2019) beide de letter "J" staat, kun je in de kolommen E (CORR SZK 2019) en F (VASTG SZK 2019) zien wat er tijdens de kantoortoets 2019 (RT 9048) is gebeurd met de aftrek SZK

Kolom BP (Bedrag PGB): Het bedrag dat belastingplichtige in 2020 ontving als budgethouder van een Persoonsgebonden budget (PGB).

Kolom BU (AKI 2017 2018 2019) en BV (Eindjaar AKI): Info die aangeeft of belastingplichtige voor tenminste één van de belastingjaren 2017 t/m 2019 in AKI geregistreerd stond met een IT-blokkade alsmede het eindjaar van die blokkade.

Zoals uit het overzicht "Tussenbalans" hierboven blijkt, vormen de aangiften waarbij alleen de aftrek SZK nader onderzocht moet worden veruit de grootste groep. Voor een nadere analyse van die groep volgen hieronder een aantal tips. De opsomming daarvan is niet limitatief Elke analist zal naar verloop van tijd zijn eigen "strategie" bepalen.

#### Tip

Sorteer elk van de 9 kolommen met SZK (AM t/m AU) van groot naar klein. Houd bij de hoogte van de bedragen rekening met de hoogte van het inkomen, met name inkomen Box 3. Zo kun je een bedrl**agrezis**, controle er<mark> ilgekistom AU (hidh)</mark> doorgaans rustig overlaten aan de weegmodule als uit kolom BC (Box 3 TOT) blijkt

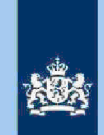

dat belasti<u>ngplichtige overtiere controle en toezichbeschikt. De situatie is echter</u>  $\frac{1}{2}$ andershalg<sup>ictie, controle en to**ednitbreekt en belastingplichtige (slechts) over <del>asj</del>e**ctie, controle en toezicht</sup> inkomen beschikt. Dit geldt temeer als in die situatie uit de query kolom BP (Bedrag PGB) blijkt dat belastingplichtigeseerl<mark>e, controle en **bezirag** aan PGB ontvangt. De</mark> situatie kan aanleiding zijn om de aangifte te detecteren voor RT code 9048

Selecteer via filter op kolom AN (medicijn) alle bedragen Inspectie, controle en toezicht Inspectie, controle en toezicht

Via scrollen kriigt ie dan aangiften in beeld waarbij in de 9 kolommen met SZK Inspectie, controle en toezicht bedragen worden opgevoerd.

#### Vergelijk de bedragen in de kolommen AP (vervoer) en AT (Reisk ZKB).

bedragen voorkomen is dat een opvallend gegeven. Via raadplegen aangifte vorig jaar en/of de historie in ELDOC kun je het feitenmateriaal verder uitbreiden. In geval van een aftrek in kolom AT (Reisk ZKB) krijgt een belastingplichtige die (volgens BVR) alleen woont, de kwalificatie "uitzonderlijk/opmerkelijk". Als Inspectie, controle en toezicht

#### Beoordeel kolom AR

De uitgaven voor extra kosten "Kleding en beddengoed" zijn genormeerd (€ 300 of 750). Een b**edpag**tie, controle en t<mark>oeolohteen belastingplichtige die alleen woont leidt </mark> \_yrijwel zeker tot een correctie

Zie voor hulp bij het analyseren van de overige aangiften de informatie in de hoofdstukken 5 en 6 van de Generieke werkwijzer in samenhang met het Addendum. Let daarbij met name op de informatie die is opgenomen in de paragrafen 5.2.c en 5.2.d met betrekking tot de IB80. Verder het advies om regelmatig aangiften van voorgaande jaren in ABS te bekijken of ELDOC te raadplegen. Ook het raadplegen van andere systemen (FLG, RBG, RIS en BVR) kan je helpen.

### 11 Stap 11 Bepaal of in AKI voor gedetecteerde IT 1043 aangiften een blokkade van de VA (blokkade 2) moet worden aangebracht Zie Generieke werkwijzer hoofdstuk 3 in samenhang met het Addendum.

# 12 Stap 12 Bereken financieel beiang voor Poortwachter

Bereken het financieel belang volgens hoofdstuk 7 van de Generieke Werkwijzer

#### Let op

De cijfers voor 'Poortwachter' registreer je in het bestand "maandresultaat".

#### 3.13 Stap 13: Opdracht geven

- Maak 2 bestanden. Eén bestand voor het VTA-team/Eindhoven met daarin uitsluitend de IT 1043 aangiften. Het tweede bestand met daarin uitsluitend aangiften waarvoor CAP/Heerlen een IB80 moet opmaken.
- Verzend beide bestanden.

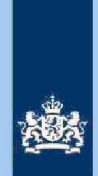

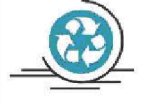

### Standaardteksten in kolom "conclusie"

Zie voor de standaardteksten die je moet gebruiken, tabel 3.3, in bijlage 1 van de Generieke werkwijzer. Gebruik de volgende standaardteksten:

- Geen risico (deze aangiften kun je als analist uit het bestand verwijderen)<br>IT 1043 met blokkade 2.
- 
- IT 1043 zonder blokkade
- RT code 9048 CAP/Heerlen IB80.

De risico's genoemd onder 2 t/m 4 als opdracht naar VTA-team/Eindhoven. De risico's genoemd onder 5 als opdracht naar CAP/Heerlen. Bij conclusie 5 altijd aanvullende (gedetailleerde) tekst opnemen ter ondersteuning van de werkzaamheden van CAP/Heerlen.

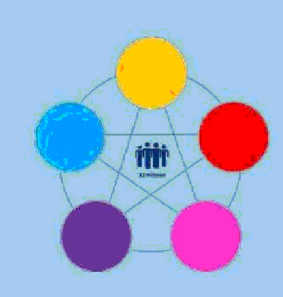

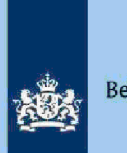

# Risicodetectie en selectie IH 'De Poort'

Analyseren query DA 2D20 Restgroep vanuit ABS Directie Particulieren

maart, versie i1.0

### Doel

1

- Beoordelen of de aangifte kwalificeert voor Intensief Toezicht (IT) 1043.
- Beoordelen of de aangifte kwalificeert voor het opmaken van een IB80
- Bepalen of in AKI voor 2020 een blokkade van de AVA (blokkade 2) moet worden aangebracht
- Berekenen en boeken resuitaat in Excel maandresultaat ten behoeve van de rapportage Poortwachter
- Excel met conclusie mailen naar P/Eindhoven om AKI te muteren.
- Excel met conclusie mailen naar CAP/Heerlen om IB80 op te maken

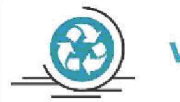

### Verzamelinkomen

Voor de Eelastingdienst Toeslagen en de toeslaggerechtigden is herstel van het verzamelinkomen via IB80 noodzakelijk Beschikkingen Toeslagen worden namelljk op basis van een AVA afgegeven of herzien Herstel van het verzamelinkomen In een zo vroeg mogelljk stadium voorkomt dat teveel ontvangen toeslagen achteraf moeten worden terugbetaald

#### $\overline{2}$ Inleiding

In deze query met kenmerk 2020.9.ABS (bij CAP geregistreerd onder harvestnummer CIV\_0-31788 en querynummer QRG6537-0001) zijn alle elektronische aangiften (m.u.v. C-, F- en M-biljetten) opgenomen waarvoor geldt:

- De aangifte is niet opgenomen in een van de overige query
- $\overline{a}$ De aangifte voldoet aan tenminste één van de volgende situaties:
	- a. Scholingsuitgaverle, controle en teaxisterzamel Inkomen (MD) ette, controle en toezicht
	- b. RPGA Inspectie, controle en toezicht bij lege staffels.
	- C. RPGA<br>Repeçile, controle en toezich paangifte 2019 in ABS voorhanden.<br>Repeçile, controle en toezich paastie, controle en toezicht.
	- ie, controle en toezicht en vir de volt de volt de vient de volt de vient de volt de vient de vient de vient d<br>
	en Vingpectie, controle en toezicht d.

 $e.$ Inspectie, controle en toezicht zijn gevuld|Inspectie, controle en toezicht| Inspedtie, controle en to**k/aekenduitgaven, Scholingsuitgav<u>en, Giften, Alimentatie, RPGA en</u>** SZK, waarbij deze laatstgenoemde PGA Inspectie, controle en toezicht

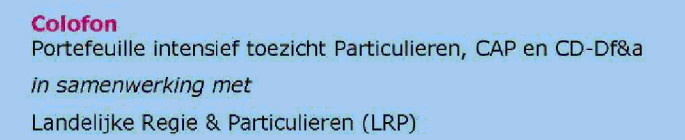

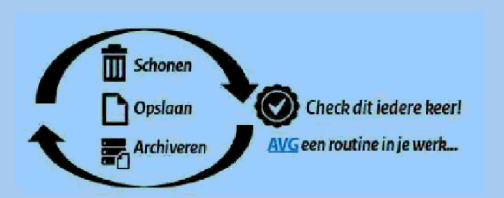

 $\mathbf{1}$ 

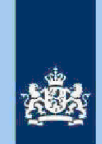

#### Let op

In geval van een duidelijke vergissing wordt de aangifte niet geselecteerd voor intensief toezicht

Als het om een duidelijke vergissing gaat is het wel van belang dat deze vergissing z.s.m. wordt hersteld. Dit voorkomt dat belastingplichtigen onterecht c.g. te hoge voorlopige teruggaven ontvangen, die later dan terugbetaald moet worden. Ook wordt voorkomen dat het verzamelinkomen onjuist wordt vastgesteld Bij een onjuiste vaststelling van het verzamelinkomen bestaat ook het risico dat belastingplichtigen bijvoorbeeld onterecht of onjuiste toeslagen ontvangen. De Belastingdienst wil helpen voorkomen dat belastingplichtigen achteraf in financiele problemen zouden geraken als zij belasting of toeslagen moeten terugbetalen

#### Anatyseren van de query

Van de analist wordt verwacht dat hij/zij aan het eind van de analyse de aangiften heeft onderverdeeld in 3 categorieën: IT 1043, IB80 CAP of Geen risico. Om dit doel te bereiken heeft de analist enige speelruimte. In de stappen 1 t/m 9 die hieronder volgen, wordt steeds één onderdeel van de aangifte behandeld. De analist kan bij elke stap een keuze maken uit onderstaande mogelijkheden:

- Snel de aangiften signaleren die op het betreffende onderdeel nader onderzoek vereisen. In de kolom conclusie registreert de analist dan via een steekwoord het later bij stap 10 nader te onderzoeken aandachtsgebied
- 2. Zodra de analist een risicosignaal signaleert, breidt de analist het onderzoek uit tot de volledige aangifte en registreert op basis van het totaalbeeld in de kolom conclusie zijn/haar definitieve keuze (IT 1043, IB80 CAP of Geen risico).

Bij de stappen 1 t/m 9 gaat de instructie er steeds vanuit dat de analist kiest voor aanpak 1, maar aanpak 2 verruimt het speelveld van de analist.

#### $3.1$ Stap 1: Signaleer en registreer VOW-gevallen

- Zoek VOW-gevallen op en daarmee vergelijkbare situaties.
- Noteer in kolom Y (conclusie) "VOW/OOIA", tenzij aangifte is ingediend door een BECON

#### Let op

Indien in BVR sprake is van een actief code 25 adres (Postbus), is beleid Staatssecretaris n.v.t.

#### $3.2$ Stap Signaleer en registreer mogeiijk risico voorheffingen

- Beoordeel de voorheffingen in de kolommen AC (LH WUO), AH (LH ROW) en AK (DB BP).
- Noteer in kolom Y (conclusie) "LH WUO" en/of "LH ROW" en/of "Div Bel" als nader onderzoek gewenst is

#### $3.3$ Stap Signaleer en registreer niet aangegeven ROW

- Sorteer kolom AD (RIS ROW) van groot naar klein.
- Noteer in kolom Y (conclusie) "ROW" voor de aangiften waarbij uit de query blijkt datnRoWie, controle en hieticmordt aangegeven.

 $\overline{2}$ 

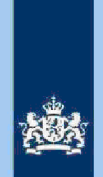

#### Tip

ROW-inkomsten uit RIS van Digra's e.d. worden vaak in de winstsfeer van de BV verantwoord. Bij twijfel over de juistheid hiervan niet als IT-post detecteren.

#### Inspectie, controle en toezicht  $3.4$ Stap Signaleer en registreer mogelijk risico

- Sorteer de bedragen in kolom ARspéens, controle enverse maar klein.
- Noteer in kolom Y (conidspaiet) controle envoerloangiften waarbij het bedrag in kolom ABpectie, controle en toezicht

#### $3.5$ Stap Signaleer en registreer verschillen loon en LH

- Sorteer op de kolom W (Vers LH) en noteer in kolom Y (conclusie) "Vers LH"

voor alle aangiften waarbij in kolom W (Vers LH) een bedraghspectie, controle en toezicht Inspectie, controle en toeziotorkomt Inspectie, controle en toezicht

- Sorteer op de kolom X (Vers LN) en noteer in kolom Y (conclusie) "Vers LN"
- voor alle aangiften waarbij in kolom X (Vers LN) een bedrag Inspectie, controle en toezicht

### Ins<mark>pectie, controle en toezi</mark>chPorkomt | Inspectie, controle en toezicht

#### $3.6$ Stap Signaleer en registreer risicovolle aangiften waarvoor al eerder

- een IB80 is opgemaakt
- Als in kolom BW (IB80) "J" staat, is voor 2020 al eerder een IB80 opgemaakt.
- Signaleer of de aangifte risicovol is.
- Zo ja, noteer in kolom Y (conclusie) "Al eerder IB80".

Tip

Het raadplegen van ELDOC, DAS en/of ingekomen berichten in ABS verschaft zo nodig duidelijkheid over de eerdere IB80

3

#### $3.7$ Stap Signaleer en registreer aangiften met een RPGA die mogelijk in

#### aanmerking komen voor een IB80-traject

- Detecteer via filters: In kolom Y (conclusie) de lege cellen; In kolom AA (Tot PGA) alle bedragen In Kolom AA (Tot FOA) alle bedragen sgelt spectie, controle en toezicht<br>In kolom BR (RPGA) alle bedPagen sgegevens
- Noteer in kolom Y (conclusie) "IB80 RPGA" voor de gedetecteerde aangiften.

#### $3.8$ Stap Signaleer risicoloze aangiften en verwijder deze uit het bestand

- Detecteer via filters: In kolom Y (conclusie) de lege cellen;
	-
	- In kolom AA (Tot PGA) alle bedrageinspectie, controle en toezicht
	- Verwijder de aangiften die via bovenstaande filters in beeld zijn gekomen uit het bestand

#### $3.9$ Stap 9: Splits de nog niet geregistreerde aangiften in 2 groepen

In deze stap splits je de nog niet geregistreerde aangiften in de volgende groepen

- 1. Geen RPGA (kolom BR).
- 2. Wel RPGA (kolom BR).

Noteer voor de hierboven genoemde groepen in kolom Y (conclusie) "Alleen PGA" of "PGA met RPGA".

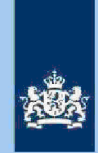

# **Tussenbalans**

Na het uitvoeren van stap 9 heb je circa 40% van de aangiften uit het bestand verwijderd en alle overige aangiften in kolom Y (conclusie) benoemd. Daarbij zijn de volgende categorieën ontstaan.

- IB80 RPGA  $1.$
- PGA met RPGA  $2.$
- Alleen PGA  $\overline{3}$ .
- Nader onderzoek overige aangiften  $4.$

Bij stap 10 ga je deze 4 categorieën nader bekijken.

### 3.10 Stap 10: Analyseer de in kolom Y (conclusie) geregistreerde aangiften

#### Tip

In de query kun je in de kolommen CB (AKI 2017,2018,2019) en CC (Eindjaar) zien of belastingplichtige voor tenminste één van de belastingjaren 2017 t/m 2019 in AKI geregistreerd stond met een IT-blokkade, alsmede het eindjaar van die biokkade

#### 1. Categorie: IB80 RPGA

Omdat de bedragen in de staffeis RPGA pas een actueei beeid geven zodra de aangiften 2019 definitief geregeld zijn, zal je die aangiften in ABS moeten raadplegen. Als kolom B (BSN FiPa) gevuld is, moet je ook de aangifte van die partner raadplegen. Een aftrek RPGA Inspectie, controle en toezicht kan erop wijzen dat het bedrag "gefingeerd" is.

#### 2. Categorie: PGA met RPGA

Als je de bedragen in de kolommen BR (RPGA) t/m BT (Staf FiPa) vergelijkt, zie je dat de geclaimde RPGA in een aantal gevallen correct is. Dat feit zegt doorgaans ook iets over het risicogehalte van de door de beiastingpiichtige geciaimde aftrek PGA. In dat geval kun je de aangifte akkoord bevinden en later uit het bestand verwijderen

Als er gerede twijfel bestaat over de juistheid van de RPGA dan zegt dit ook iets over het risicogehaite van de door de beiastingpiichtige geciaimde aftrek PGA In dat geval vul je als eindconclusie in: IT 1043.

#### 3. Categorie: Alleen PGA

Sorteer kolom AA (Tot PGA) van groot naar klein. Let bij grote bedragen vooral op scholingsuitgaven voor een pilotenopleiding, "invulfouten en kommafouten" of "bewuste" fouten kunnen bij deze sorteringsslag in beeld komen.

Aangiften Iwaandije, controle en <mark>jodzidetken PGA zijn gevuld vragen bijzondere aandacht.</mark> Inspectie, controle en toezicht kunnen in beginsel goed

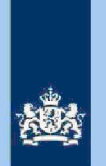

samengaan Als er echter gerede twijfel bestaat over de combinatie van meerdere rubrieken PGA bijvoorbeeld gezien de inkomens- en vermogenspositie van de belastingplichtige, dan moet je de situatie nader onderzoeken.

#### 4. Nader onderzoek overige aangiften

Tot deze categorie behoren ook de bij stap 5 geregistreerde loon- en LHverschillen. Ook bij deze aangiften moet je de aftrek (R)PGA nader onderzoeken. Een IB80-traject voor het verschil in de loonrubriek, komt pas aan de orde als de (R)PGA geen nader onderzoek vereist.

#### Tip

- Zie verder de informatie in de hoofdstukken 5 en 6 van de Generieke werkwijzer in samenhang met het Addendum
- raadpleeg de aangiften van voorgaande jaren in ABS
- raadpleeg ELDOC
- raadpleeg de systemen met contra informatie zie hoofdstuk van de Generieke werkwijzer

### 11 Stap 11 Bepaal of in AKI voor gedetecteerde IT 1043 aangiften een blokkade van de AVA (blokkade 2) moet worden aangebracht Zie Generieke werkwijzer hoofdstuk 3 in samenhang met het Addendum.

### 3.12 Stap 12: Bereken het financieel belang voor Poortwachter

Bereken het financieel belang volgens hoofdstuk 7 van de Generieke Werkwijzer.

#### Let op

De cijfers voor 'Poortwachter' registreer je in het bestand "maandresultaat".

### 3.13 Stap 13: Geef een opdracht

- Maak 2 bestanden. Eén bestand voor het VTA-team/Eindhoven met daarin uitsluitend de IT 1043 aangiften. Het tweede bestand met daarin uitsluitend aangiften waarvoor CAP/Heerlen een IB80 moet opmaken.
- Verzend beide bestanden

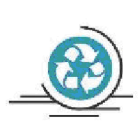

### Standaardteksten in kolom "Conclusie"

Zie voor de standaardteksten die je moet gebruiken, tabel 3.3, in bijlage 1 van de Generieke werkwijzer. Gebruik de volgende standaardteksten:<br>1. Geen risico (deze aangiften kun je als analis

- Geen risico (deze aangiften kun je als analist uit het bestand verwijderen)
- $2.$ IT 1043 met blokkade
- 3. IT 1043 zonder blokkade
- $4<sup>1</sup>$ CAP/Heerlen IB80.

De risico's genoemd onder 2 en3 als opdracht naar VTA-team/Eindhoven. De risico's genoemd onder 4 als opdracht naar CAP/Heerlen. Bij conclusie 4 altijd aanvullende (gedetailleerde) tekst opnemen ter ondersteuning van de werkzaamheden van CAP/Heerlen.

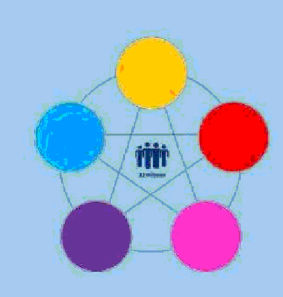

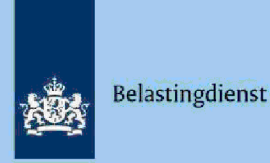

Risicodetectie en selectie IH 'De Poort'

Analyseren query Wajong-bijstand 2020 Directie Particulieren

maart 2021, versie i1.0

### Doel

1

- Beoordelen of de aangifte kwalificeert voor Intensief Toezicht (IT) 1043.
- Beoordelen of de aangifte kwalificeert voor het opmaken van een IB80
- Bepalen of in AKI voor 2020 een blokkade van de AVA (blokkade 2) moet worden aangebracht
- Berekenen en boeken resultaat in Excel maandresultaat ten behoeve van de rapportage Poortwachter
- Excel met conclusie mailen naar P/Eindhoven om AKI te muteren.
- Excel met conclusie mailen naar CAP/Heerlen om IB80 op te maken

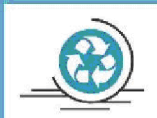

### Verzamelinkomen

Voor de Eelastingdienst Toeslagen en de toeslaggerechtigden is herstel van het verzamelinkomen via IB80 noodzakelijk. Beschikkingen Toeslagen worden namelijk op basis van een AVA afgegeven of herzien. Herstel van het verzamelinkomen in een zo vroeg mogelijk stadium voorkomt dat teveel ontvangen toeslagen achteraf moeten worden terugbetaald of dat de bestaande toeslagen ten onrechte worden verlaagd of vervallen

#### $\overline{2}$ Inleiding

In deze query met kenmerk 2020.13.ABS (bij CAP geregistreerd onder harvestnummer CIV\_0-31790 en querynummer QRG6539-Q001) zijn alleen elektronische aangiften van belastingjaar 2019 opgenomen (andere dan C-, F- en M-biljetten) die aan de volgende voorwaarden voldoen:

- 1. Geen aangiften waarvoor in AKI een blokkade IT actief is.
- In de aangiften (op tabblad 1) wordt <u>ten onrechte</u> Wajongkorting geclaimd.
- 3. In de aangifte (op tabblad 2) wordt terecht Wajongkorting geclaimd of in FLG 2020 is sprake van een uitkering ABWectie, controle en toenethetotaalloon FLG 2020

4. a. De totale aftrek niet aan loonbelasting onderworpen inkomsten (NALOI) Inspectie, controle en toez<mark>icen / of</mark> :

- Er wordt| Inspectie, controle en toezicht |LH geclaimd dan de totaalbedrag LH in FLG 2019  $en/$ of:
- Totaalbedrag LH Inspectie, controle en toezicht | loon en/of:
- d. Totaalbedrag PGA (voor toerekening aan fiscaal pantage of the controle en the zicht aan aangever toegerekend bedinapectie, controle en toezicht

Tabblad  $1$  : bevat alle aangiften die voldoen aan de voorwaarden 1 en 2.

Tabblad 2 : bevat de aangiften die uitsluitend voldoen aan de voorwaarde 1, mits

### Colofon

Portefeuille intensief toezicht Particulieren, CAP en CD-Df&a in samenwerking met Landelijke Regie Particulieren (LRP)

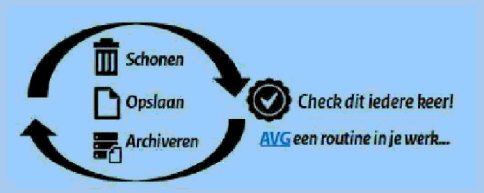

 $\mathbf{1}$ 

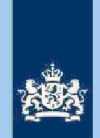

deze ook voldoen aan voorwaarden 3 en 4.

#### Let op

Zoals je in de inleiding al hebt kunnen lezen, heeft het bestand 2 tabbladen. Geadviseerd wordt om de onderstaande stappen 1 t/m 10 per tabblad af te werken. Bedenk dat alle aangiften op tabblad 1 al één risico bevatten. De belastingplichtige claimt ten onrechte de Wajongkorting. Als er op tabblad 1 geen aanvullend risico wordt gesignaleerd, wordt de aangifte niet gedetecteerd voor IT 1043 en evenmin voor IB80 CAP.

Samenvoegen van de tabbladen gebeurt bij stap 11

#### Let op

3

 $3.1$ 

In geval van een duidelijke vergissing wordt de aangifte niet geseiecteerd voor intensief toezicht

Als het om een duidelijke vergissing gaat, is het wel van belang dat deze vergissing z.s.m. wordt hersteld. Dit voorkomt dat belastingplichtigen onterecht c.g. te hoge voorlopige teruggaven ontvangen, die later dan terugbetaald moet worden. Ook wordt voorkomen dat het verzamelinkomen onjuist wordt vastgesteld. Bij een onjuiste vaststelling van het verzamelinkomen bestaat ook het risico dat belastingplichtigen bijvoorbeeld onterecht of onjuiste toeslagen ontvangen. De Belastingdienst wil helpen voorkomen dat belastingplichtigen achteraf in financiele problemen zouden geraken als zij belasting of toeslagen moeten terugbetalen

### Analyseren van de query

Van de analist wordt verwacht dat hij/zij aan het eind van de analyse de aangiften heeft onderverdeeld in 3 categorieën: IT 1043, IB80 CAP of Geen risico. Om dit doel te bereiken heeft de analist enige speelruimte. In de stappen 1 t/m 7 die hieronder volgen, wordt steeds één onderdeel van de aangifte behandeld. De analist kan bij elke stap een keuze maken uit onderstaande mogelijkheden:

- Snel de aangiften signaleren die op het betreffende onderdeel nader onderzoek vereisen. In de kolom conclusie registreert de analist dan via een steekwoord het later bij stap 8 nader te onderzoeken aandachtsgebied.
- 2. Zodra de analist een risicosignaal signaleert, breidt de analist het onderzoek uit tot de volledige aangifte en registreert op basis van het totaalplaatje in de kolom conclusie zijn/haar definitieve keuze (IT 1043, IB80 CAP of Geen risico).

Bij de stappen 1 t/m 7 gaat de instructie er steeds vanuit dat de analist kiest voor aanpak 1, maar de keuze voor aanpak 2 verruimt het speelveld van de analist.

#### Stap 1: Signaleren en registreren van VOW-gevallen

- Zoek VOW-gevallen op en daarmee vergelijkbare situaties.
- Noteer in kolom AC (conclusie) "VOW/OOIA", tenzij aangifte is ingediend door een BECON

#### Let op

Indien in BVR sprake is van een actief code 25 adres (Postbus), is beleid Staatssecretaris n.v.t.

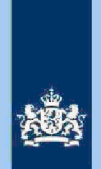

#### $3.2$ Stap Signaleren en registreren van mogelijk risico voorheffingen

- Beoordeel de voorheffingen in de kolommen AH (LH WUO), AM (LH ROW) en BK  $(DB)$ .
- Noteer in kolom AC (conclusie) "LH WUO en/of "LH ROW" en/of "Div Bel" als nader onderzoek gewenst is

#### $3.3$ Stap Signaleren en registreren van niet aangegeven ROW

- Sorteer kolom AI (RIS ROW) van groot naar klein.
- Noteer in kolom AC (conclusie) "ROW" voor aangiften waarbij uit de query blijkt datrisple en tie en ties imprdt aangegeven.

Tip

ROW-inkomsten uit RIS van Digra's e.d. worden vaak in de winstsfeer van de BV verantwoord. Bij twijfel over de juistheid hiervan niet als IT-post detecteren.

#### Inspectie, controle en toezicht  $3,4$ Stap 4: Signaleren en registreren van mogeliike risico

- Sorteer de bedragen in kolom BP (Verschiff controle eivenzighoot naar klein. sorteer de bedragen in koloni <u>BP (verseim controle e</u>nverseivelt haar klein.<br>Noteer in kolom AC (con**thesie**l), controle en<mark>voerichangifte</mark>n waarbij het bedrag in
- kolom BU (Vers kst <del>liM)p</del>ectie, controle en toezicht

#### $3.5$ Stap Signaleren en registreren van verschillen loon en LH

- Sorteer op de kolom AA (Vers LH) en noteer in kolom AC (conclusie) "Vers LH" voor alle aangiften waarbij in kolom AA (Vers LH) een bedrag pectie, controle en toezicht Inspectie, controle en toeziobirkomt Inspectie, controle en toezicht

Sorteer op de kolom AB (Vers LN) en noteer in kolom AC (conclusie) "Vers LN" voor alle aangiften waarbij in kolom AB (Vers LN) een bedrag pectie, controle en toezicht Inspectie, controle en toezi**MQOrkOmt** | Inspectie, controle en toezicht

## Stap 6: Signaleren en registreren van risicovolle aangiften waarvoor al

#### eerder een IB80 is opgemaakt

- Als in kolom BU (IB80) "J" staat, is voor 2019 al eerder een IB80 opgemaakt.
- Signaleer of de aangifte risicovol is
- Zo ja, noteer in kolom AC (conclusie) "Al eerder IB80".

#### Tip

Het raadplegen van ELDOC, DAS en/of ingekomen berichten in ABS verschaffen meestal duidelijkheid over de eerdere IB80

 $3.7$ 

 $3.6$ 

#### Stap 7: Signaleren en registreren van aangiften met mogelijk risico (R)PGA

- Sorteer kolom AF (Tot.PGA bel.pl/Fipa) van groot naar klein.
- Filter op kolom AE (Tot PGA bel.pl) en selecteer alleen bedragen Inspectie, controle en toezicht
- Noteer in kolom AC (conclusie) "PGA" voor aangiften waarbij in kolom AF (Tot PGA bel pl/Fipa) een bedrag voonkspratte, controle en toebioted 1<sub>0spectie, controle en toezicht</sub> (tabblad 2).

### Tip

Alle aangiften waarbij kolom AC (conclusie) na stap 7 leeg is, kunnen uit bestand verwijderd worden

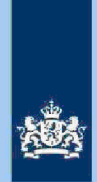

#### Stap 8: Analyseren van in kolom AG (conclusie) geregistreerde aangiften

#### Tip

 $3.8$ 

In de 7 stappen hiervoor heb je in de kolom AC (conclusie) per aangifte (middels steekwoorden) één of meer aandachtspunten benoemd. Sorteer kolom AC (conclusie). Die sortering brengt al automatisch enige structuur aan in je analyse. Als je die sortering nog uitbreidt met kolom AF (Tot PGA bel.pl) dan verstevig je die structuur. Immers als het bedrag in kolom AE (Tot PGA bel.pl) <  $\epsilon$  225, hoef je geen rekening te houden met risico's (R)PGA.

Als je de eerdere Tip hebt opgevolgd, kun je het beste starten met het nader beoordelen van de bij stap 5 benoemde (enkelvoudige) risico's "verschillen loon en LH". In de Generieke werkwijzer vind je relevante informatie in de volgende paragrafen: 5.2.c en d, 6.1.1, 6.1.2 en 6.5. Als je kiest voor de optie IB80 CAP moet je (voor aangiften op tabblad 1) ook steeds aangeven dat de Wajongkorting n.v.t. is. In deze query worden verhoudingsgewijs veel IB80 CAP aangiften gedetecteerd. Is de verhouding in de query SZK tussen IT 1043 en IB80 CAP nog  $9:1$ , in deze query Wajong/Bijstand is die verhouding 6 : 4.

Zodra je bij je analyse (mede) te maken krijgt met het beoordelen van de aftrek (R)PGA, moet je (voor aangiften op tabblad 1) bedenken dat er al sprake is van tenminste één harde correctie. Verder vind je in de Generieke werkwijzer relevante informatie in de volgende paragrafen:  $6.1.3$  en  $6.1.3.1$ . Voorts vind je in kolom CJ (RIS CODE STUD) d.m.v. een cijfer een indicatie over een geclaimde aftrek "Scholingsuitgaven". Hoe hoger het cijfer, hoe hoger de (terecht) geclaimde aftrek scholingsuitgaven. Vergelijk maar eens een aangifte rubriek scholingsuitgaven met de contra-informatie in RIS. Dan wordt voorgaande tekst meteen duidelijk

Tijdens je analyse zal je regelmatig aangiften van voorgaande jaren in ABS bekijken of ELDOC raadplegen. Ook het raadplegen van andere systemen (FLG, RBG, RIS en BVR) komen voor en werken vaak verhelderend.

#### Tip

In de query zijn een aantal kolommen voorhanden die informatie bevatten om je te ondersteunen bij het maken van een definitieve keuze We noemen in dit verband de volgende (combinaties) van kolommen:

Kolommen C t/m F: Als in de kolommen C (AKI 2019 9048) en D (DA 2019) beide de letter "J" staat, kun je in de kolommen E (CORR SZK 2019) en F (VASTG SZK 2019) zien wat er in de kantoortoets 2019 (RT 9048) is gebeurd met de aftrek SZK.

Kolom BV (Bedrag PGB): Het bedrag dat belastingplichtige in 2020 ontving als budgethouder van een Persoonsgebonden budget (PGB).

Kolom CB (AKI 2017 2018 2019) en CC (EINDJAAR) Info die aangeeft of belastingplichtige voor tenminste één van de belastingjaren 2017 t/m 2019 in AKI geregistreerd stond met een IT blokkade alsmede het eindjaar van die biokkade

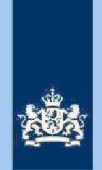

#### $3.9$

### Stap 9: Bepalen of in AKI voor gedetecteerde IT 1043 aangiften een blokkade van de AVA (blokkade 2) moet worden aangebracht

Zie Generieke werkwijzer hoofdstuk 3 in samenhang met het Addendum.

### 10 Stap 10 Berekenen van het financieel belang voor Poortwachter

- Bereken het financieel belang volgens hoofdstuk 7 van de Generieke Werkwijzer

- Verhoog het financieel belang voor gedetecteerde aangiften op tabblad 1 met Inspectie, controle en toezicht correctie Wajongkorting.

- Verzamel de benodigde cijfers voor Poortwachter.

#### Let op

Als je nog op tabblad 1 zit, dan stap je nu over naar tabblad 2 en daar begin je weer met stap 1. Heb je ook de stappen 1 t/m 10 voor tabblad 2 afgewerkt, ga dan verder met stap 11

### Let op

De cijfers voor 'Poortwachter' (totaal van beide tabbladen) registreer je in het bestand "maandresultaat".

### 3.11 Stap 11: Voeg de tabbladen 1 en 2 samen

- Zorg ervoor dat je alle kolommen op beide tabbladen hebt openstaan en dat geen filters aanstaan
- Sorteer de kolom AC (conclusie).

#### 3.12 Stap 12: Opdracht geven

- Maak 2 bestanden. Eén bestand voor het VTA-team/Eindhoven met daarin uitsluitend de IT 1043 aangiften. Het tweede bestand met daarin uitsluitend aangiften waarvoor CAP/Heerlen een IB80 moet opmaken.
- Verzend beide bestanden.

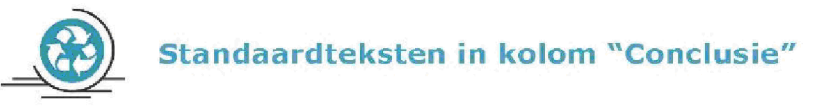

Zie voor de standaardteksten die je moet gebruiken, tabel 3.3, in bijlage 1 van de Generieke werkwijzer

Gebruik de volgende standaardteksten

- Conform (deze aangiften kun je als analist uit het bestand verwijderen) 1.
- $2.$ IT 1043 met blokkade
- IT 1043 zonder biokkade  $3.$
- CAP/Heerlen IB80.  $4.$

De risico's genoemd onder 2 en 3 als opdracht naar VTA-team/Eindhoven. De risico's genoemd onder 4 als opdracht naar CAP/Heerlen. Bij conclusie 4 altijd aanvullende (gedetailleerde) tekst opnemen ter ondersteuning van de werkzaamheden van CAP/Heerlen.